# HP StorageWorks EVA Hardware Providers quick start guide Windows 2003

Part number: T1634-96053 Third edition: February 2006

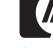

invent

#### Legal and notice information

© Copyright 2005-2006 Hewlett-Packard Development Company, L.P.

Confidential computer software. Valid license from HP required for possession, use or copying. Consistent with FAR 12.211 and 12.212, Commercial Computer Software, Computer Software Documentation, and Technical Data for Commercial Items are licensed to the U.S. Government under vendor's standard commercial license.

The information contained herein is subject to change without notice. The only warranties for HP products and services are set forth in the express warranty statements accompanying such products and services. Nothing herein should be construed as constituting an additional warranty. HP shall not be liable for technical or editorial errors or omissions contained herein.

Intel, Itanium, Pentium, Intel Inside, and the Intel Inside logo are trademarks or registered trademarks of Intel Corporation or its subsidiaries in the United States and other countries.

Microsoft, Windows, Windows XP, and Windows NT are U.S. registered trademarks of Microsoft Corporation.

Adobe and Acrobat are trademarks of Adobe Systems Incorporated.

Java is a US trademark of Sun Microsystems, Inc.

Oracle is a registered US trademark of Oracle Corporation, Redwood City, California.

Linux is a U.S. registered trademark of Linus Torvalds.

UNIX is a registered trademark of The Open Group.

Printed in the US.

HP StorageWorks EVA Hardware Providers quick start guide Windows 2003

# Contents

| Configuration and installation summary | . 4 |
|----------------------------------------|-----|
| Required components                    |     |
| Required hardware components           | . 6 |
| Required software components           | . 7 |
| EVA disk array with CV workstation:    | . 7 |
| VDS/VSS Server                         | . 7 |
| Secondary Server (optional)            |     |
| Important configuration notes          |     |
| Important performance notes            |     |
| Configuration summary                  |     |
| Windows CV workstation:                |     |
| VDS/VSS servers:                       | . 9 |
| Disk array (Command View EVA):         | . 9 |
| Installation summary                   | 10  |
| Upgrade installation                   | 10  |
| Installation summary                   | 10  |
| Uninstalling HP HWP                    | 11  |
| Uninstalling HP HWP                    | 11  |

# Configuration and installation summary

This document summarizes the EVA Hardware Providers required components, configuration, and installation. For more detailed procedures, please refer to the HP StorageWorks EVA Hardware Providers administration guide.

### Required components

The following illustration summarizes the hardware and software in a fully configured system. A second server is not needed for VDS and is optional for VSS, but it may be useful if you want to manage VSS data copies without burdening the primary server.

Note that any firewall must be open between the HWP server(s) and the Command View workstation. Anything that slows down access to the CV workstation will cause VSS timeout failures.

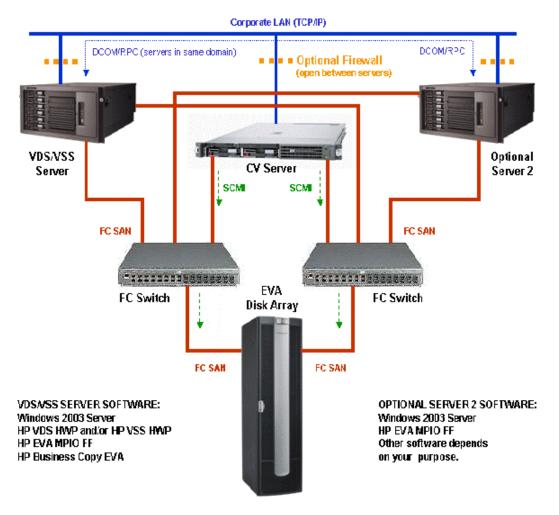

#### Required hardware components

- HP StorageWorks Disk Array: EVA disk array with a Windows workstation for running Command View EVA. If multiple EVA disk arrays are used with FRS, all must be managed from one Command View workstation.
- Windows VDS/VSS Server with Windows Server 2003 OS for connecting to the array. This primary server manages your primary data and contains applications (such as Exchange or SQL), VSS/VDS, and HP HWP.
- Windows Server 2 (optional): Another server may be connected to the array if
  you want to manage the VSS copies on the array volumes without burdening the
  VDS/VSS server. Depending on your purpose for this server, you may need to
  install the HP HWP and your application software.
- Fibre Channel Host Bus Adapters (HBAs) in each server for connecting to the disk array via a Fibre Channel SAN.
- Fiber cables and fabric switch(es) to connect the hosts to the array.
- Ethernet Network Interface Cards or available network interface port in each server for connecting to Ethernet LAN. Important: The Windows Network Connections control panel Advanced Settings must be set to list first the network that provides communication between the FRS servers and the CV workstation.

#### Required software components

The following software is required to run HP HWP.

**IMPORTANT NOTE:** The right combination of software versions is crucial to configuring a working system. Refer to the README files accompanying the HP HWP installation files for information about compatible software versions and system configurations. Follow all configuration and installation instructions carefully.

#### EVA disk array with CV workstation:

- Command View EVA
- Business Copy EVA license (for VSS only; not required for VDS)
- HP MPIO Full-Featured Failover Manager (if multipathing is required)

#### VDS/VSS Server

- Windows Server 2003 Enterprise edition (see Readme file for details)
- HP MPIO Full-Featured Failover (if multipathing is required)
- HP VDS HWP (for array management)
- HP VSS HWP (for shadow copying)

#### Secondary Server (optional)

- Windows Server 2003 Enterprise edition
- HP MPIO Full-Featured Failover (if multipathing is required)
- Other software as required depending on server purpose

#### Important configuration notes

The following notes will help ensure a successful configuration:

- Using multiple servers is optional. However, if you use multiple servers, they must be in the same Ethernet domain so that the DCOM communication process can communicate between servers.
- Administrator privileges are required for all devices and software. If you do not have administrator privileges, the software and hardware will not communicate properly. If authentication fails, consult the README file for any special authentication issues and solutions.
- The firewall must be open between the CV workstation and the VDS/VSS servers.

#### Important performance notes

The following issues can affect the performance of HP HWP:

- Excessive traffic on the Ethernet LAN. If this becomes a problem, you may want
  to use a private Ethernet LAN between the CV workstation and the VDS/VSS
  server(s) and connect it to the corporate LAN through a firewall.
- Viruses that slow down network traffic. Be sure you regularly run a virus checker.
- A firewall that excessively slows traffic between the CV workstation and the servers hosting VDS/VSS. Any firewall must be open between these systems.

# Configuration summary

You will perform the following tasks during configuration:

#### Windows CV workstation:

- Install HP MPIO FF Failover Manager (if multipathing is required).
- Use Command View EVA to activate the BC license.

#### VDS/VSS servers:

- Install Windows Enterprise OS, FC HBAs, drivers and software.
- Install HP MPIO Full-Featured Failover (if multipathing is desired).
- Connect to the array's FC SAN.
- Connect to the corporate Ethernet LAN (A firewall is optional but recommended. The firewall must be open between servers.)

#### Disk array (Command View EVA):

- (VSS only) Create a snapclone disk group (or use the existing production disk group).
- (VSS only) Create other disk groups as required by your application. (Exchange requires a data disk group and a log disk group.)

## Installation summary

You will perform the following tasks during installation:

#### Upgrade installation

If you are upgrading from a previous version of HWP, before doing the installation procedure that follows, uninstall the previous version of HWP as explained on the following page.

#### Installation summary

You will perform the following tasks during installation:

- Run the HWP installation executable(s):
   hp StorageWorks VDS hardware provider for EVA.msi
   hp StorageWorks VSS hardware provider for EVA.msi
- Follow the InstallShield Wizard instructions to do the following tasks.
- Accept the license terms.
- Install the HP HWPs in the default or custom folder location.
- Verify installation by checking Windows Control Panel Add/Remove Programs
- Enter the CV workstation IP address and log into Command View EVA.
- Connect to the disk array.
- Select the disk group you created for VSS copies.

# Uninstalling HP HWP

Before uninstalling VDS or VSS, issue a net stop command from the command line, as shown in these examples:

```
net stop vds
net stop vss
net stop hpevavssprv
```

#### Uninstalling HP HWP

- 1. In Windows, select Start > Settings > Control Panel.
- 2. Double-click Add/Remove Programs.
- 3. Select the program you want to remove (HP VDS or VSS HWP).
- 4. Click Change/Remove. Windows removes the program.

You can also uninstall HP HWP by starting the HP HWP installer again immediately after installation. Click **Remove** to start removal. When removal is complete, click **Finish**.